## **T E L E M O N E Y**

## **TUTORIAL DOMANDA ON-LINE ISCRIZIONE ALLA REFEZIONE SCOLASTICA**

- 1. Accedere al **LINK** della domanda on-line presente sul sito istituzionale del proprio Ente: **[www.telemoney.it](http://www.telemoney.it/)**
- 2. Accedere alla domanda tramite il proprio **SPID**

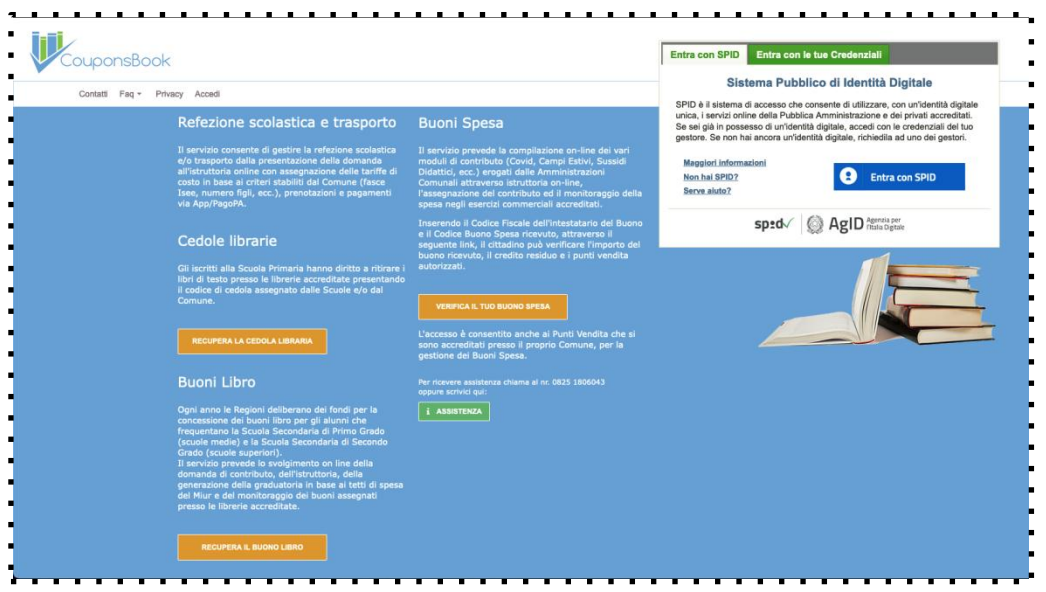

3. Compilare i campi presenti con i propri dati ed allegare i documenti richiesti (elencati nell'avviso pubblicato dall'ENTE)

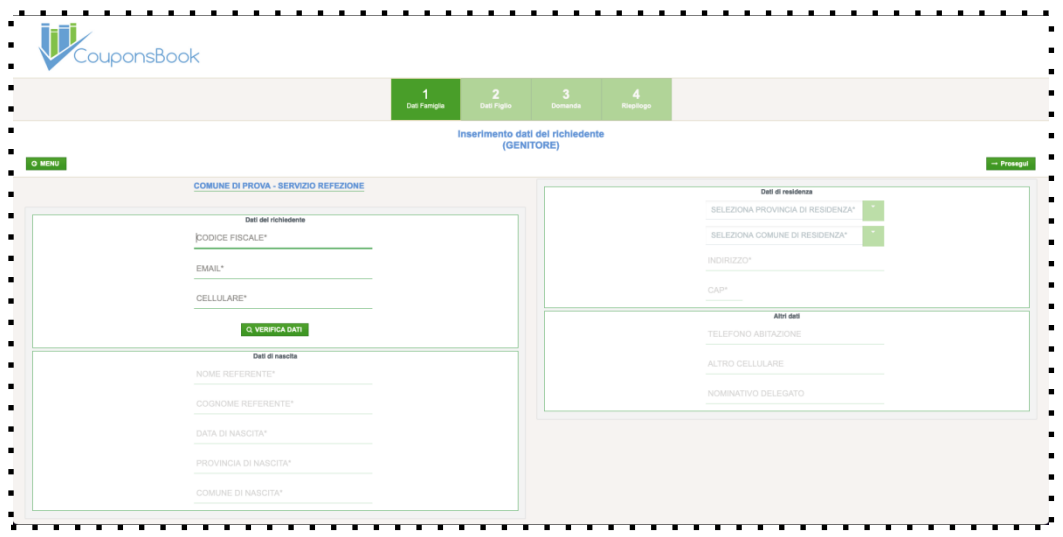

4. Nella schermata successiva procedere con l'iscrizione dei propri figli al servizio di refezione scolastica compilando i dati richiesti e allegando la documentazione richiesta

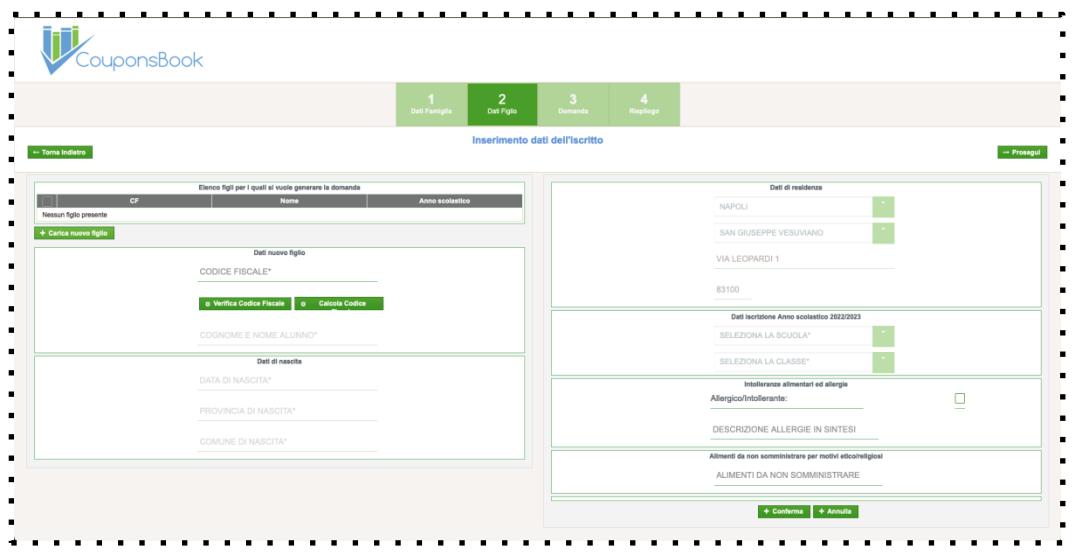

- 5. Alla fine della procedura la piattaforma TELEMONEY invierà una **mail di riepilogo**
- 6. Per verificare lo stato della domanda accedere al link della domanda on-line presente sul sito istituzionale del proprio Ente utilizzando il proprio **SPID**
- 7. Attendere la mail di avvenuta lavorazione della domanda da parte dell'ENTE
- 8. Per utilizzare il servizio scaricare l'APP TELEMONEY sul proprio smartphone dal Play Store, dall'Apple Store o accedere via WEB all'indirizzo **[www.telemoney.it](http://www.telemoney.it/) accedendo con il proprio SPID**

**PAGAMENTO MENSA:** Il pagamento della tariffa dovrà avvenire tramite

## **BOLLETTINO POSTALE SUL CONTO CORRENTE 13823810 Intestato a: TESORERIA COMUNALE VILLA LITERNO (CE) CAUSALE: NOME COGNOME ALUNNO CLASSE E SEZIONE** L'importo da ricaricare è 50,00 € per comprensivi 20 pasti.

**N.B. effettuare il pagamento di ricarica 4/5 giorni prima che il credito si esaurisca.**

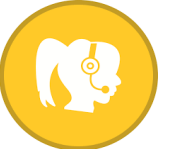

**Per avere supporto tecnico o per richiedere ulteriori informazione contattare il CALL CENTER TELEMONEY 0825 180 60 43** dal LUNEDI' al VENERDI'

nei seguenti orari: 08:00-13:00 16:00-19:00